# **Index**

### **Tab References – Group Index Mark Entry**

凸

### Mark *Ví dụ về Index* Entry

- *Index liệt kê danh sách các thuật ngữ được sử dụng trong văn bản,*
- *Số trang bên phải cho biết từ đó được sử dụng ở trang nào,*
- *Mục ở ngoài là main entry (chủ đề), mục thụt dòng là sub entry (thuật ngữ thuộc chủ đề đó)*

## Index

### **NUMBERS**

3D models formatting, 151-152 inserting, 136-137 moving. 152 rotating, 152 zooming, 152

### A

accepting tracked changes, 176-178 Accessibility Checker, 47-49, 51 activating comments for editing, 170 headers and footers, 28 tables for editing, 92 adding authors, 36. See also inserting alignment of table cells, 95-96 alternative text for graphic elements, 163-164 angles of shapes, changing, 133 animated 3D models, 136 applying 3D model views, 152 artistic effects, 148 graphic element styles, 148 SmartArt graphics effects, 151 SmartArt graphics styles, 151 style sets, 25-26 styles, 65-69 table styles, 89-90 text effects, 60-61 artistic effects for pictures, applying, 148 aspect ratio for shapes, 133 authors adding, 36 removing, 36

Backstage view Info page, 35-36 for program options, 5-6 balloons, 168 bibliographies changing style, 127 citation sources, creating, 116-119 converting to text, 127 creating, 125-127 updating, 127 bookmarks inserting, 16-18 linking to, 14-15 moving, 17-18 naming, 17 borders for pages, 33 bulleted lists, 104-105

### C

cells in tables alignment/spacing, 95-96 merging, 96 splitting, 96 change tracking, 172-176 accepting/rejecting changes, 176-178 locking, 173 reviewing markup, 174-176 unlocking, 174 changing. See also modifying bibliography style, 127 footnote/endnote type, 115 layouts for SmartArt graphics, 157 list levels, 107 margins, 24-25 number format

capturing screenshots, 140-141

## **Tab References – Group Index <b>Mark Entry Mark Entry**

廿 Mark<br>Entry

### *Mark Entry* – *đánh dấu chỉ mục*

### *Bước 1: chọn thuật ngữ cần đưa vào Index*

Video provides a powerful way to help you prove your point. When you click Online Video, you can paste in the embed code for the video you want to add. You can also type a keyword to search online for the video that best fits your document.

### *Bước 2: thiết lập thông `n*

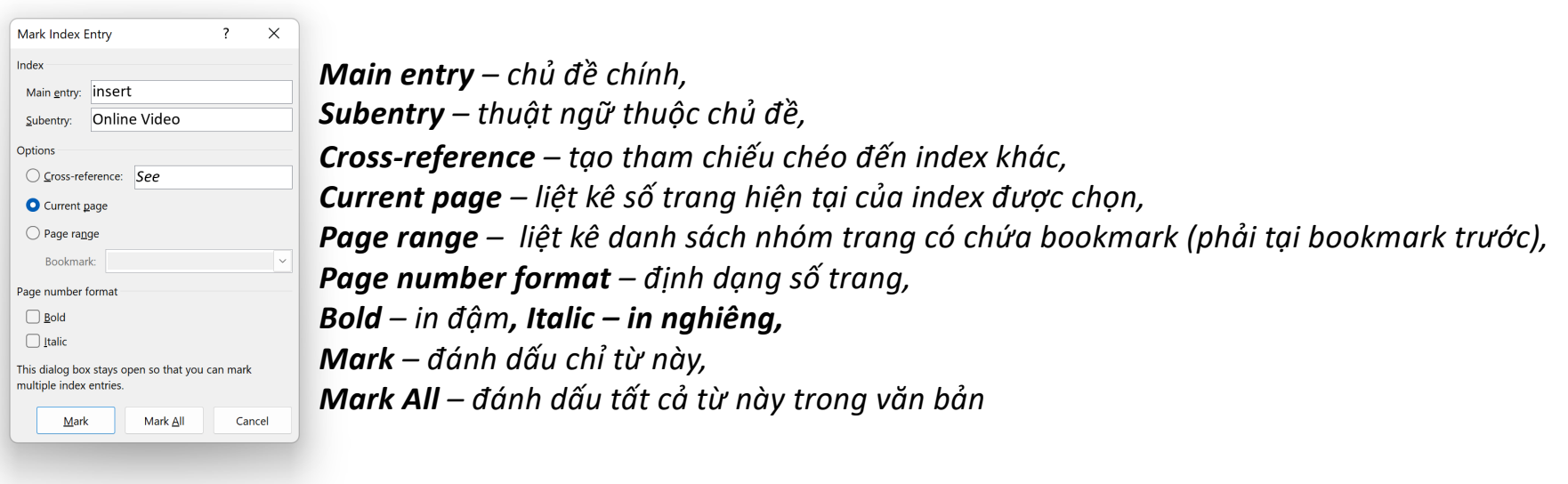

伫 Mark Entry

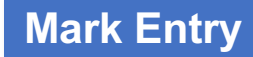

*Ký hiệu Index* Video·provides·a·powerful·way·to·help·you·prove·your·point.·When·you·click·Online·Video{ XE· "insert:Online Video" }, you can paste in the embed code for the video you want to add. You can also type a keyword to search online for the video that best fits your document. *Subentry Main entry* **INDEX** insert *Trang chứa index* insert *Trong trường hợp Mark All, hiển thị tất cả các trang chứa index*

## **Tab References – Group Index Insert Index**

*Bước 3: Chèn Index* 

### *Indent – kiểu Index liệt kê thành từng dòng Run-in – kiểu Index nối `ếp nhau*

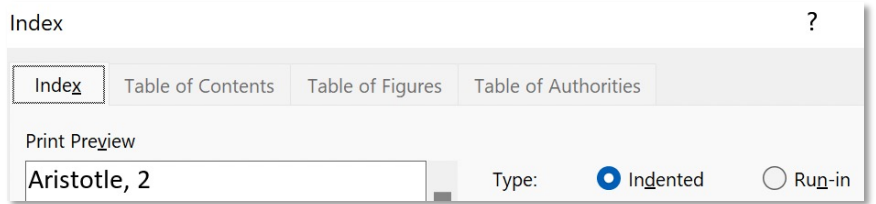

```
insert
  footer, 1
  header, 1
  Online Video, 1, 2, 3
objects
  charts, 1
  cover page, 1
  pictures, 1
  sidebar, 1
  SmartArt, 1
  text box, 1
```
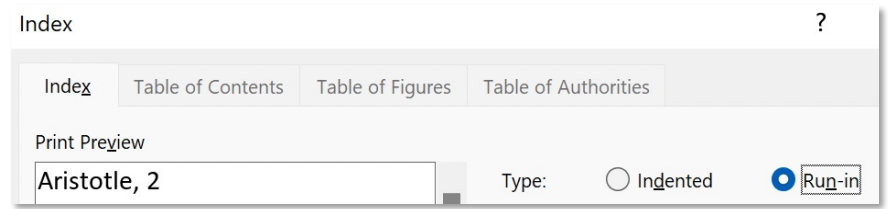

insert: footer, 1; header, 1; Online Video, 1, 2, 3 objects: charts, 1; cover page, 1; pictures, 1; sidebar, 1; SmartArt, 1; text box, 1

## **Tab References – Group Index Insert Index**

*Bước 3: Chèn Index*

### *Index chia thành 2 cột Index chia thành 3 cột*

### $\overline{\cdot}$ Index Table of Contents Table of Figures Table of Authorities Index Print Preview  $\bigcirc$  Run-in Aristotle, 2 **O** Indented Type: П Asteroid belt. See Jupiter  $\frac{1}{\sqrt{2}}$  $\vert$ <sub>2</sub> Columns: Atmosphere

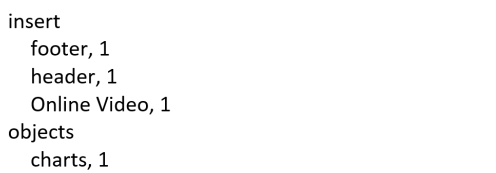

cover page, 1 pictures, 1 sidebar, 1 SmartArt, 1 text box, 1

Index

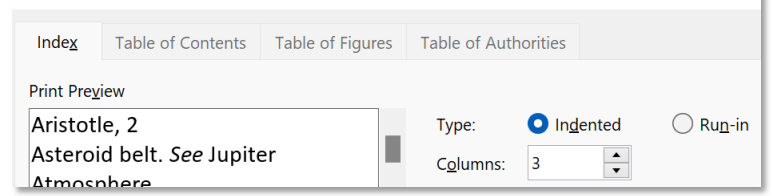

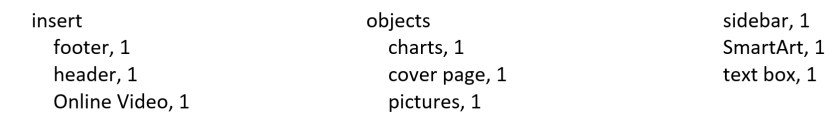

 $\overline{\mathbf{?}}$ 

## **Tab References – Group Index Insert Index**

### $\boxed{\frac{1}{2}}$  Insert Index

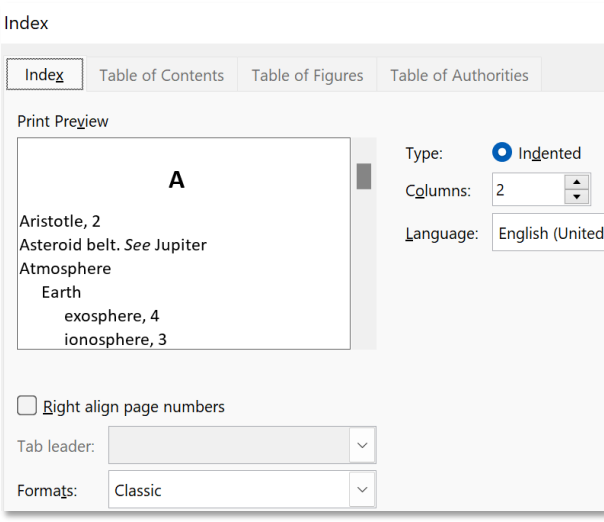

 $\mathbf{o}$ 

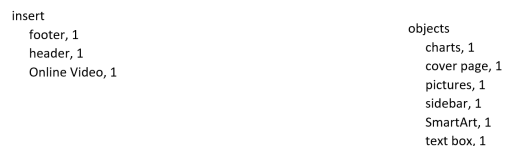

 $\mathbf{1}$ 

## *Formats: Classic Formats: From Template*

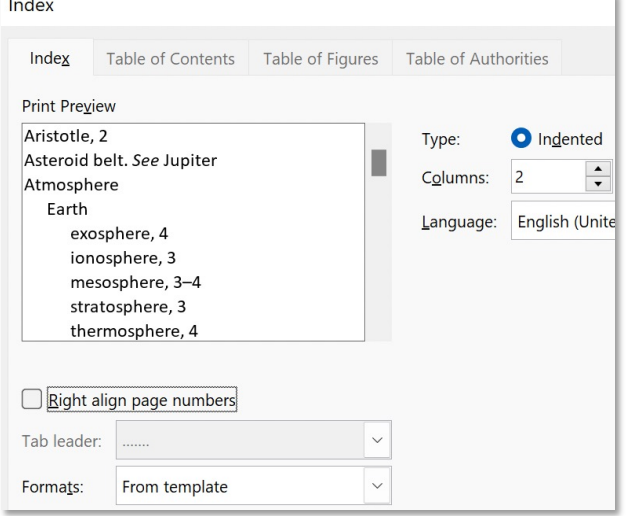

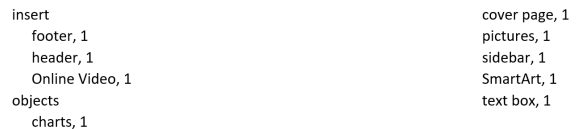